# **Sun Studio 12**快速安装(英 文、日文、简体中文)

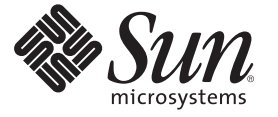

Sun Microsystems, Inc. 4150 Network Circle Santa Clara, CA 95054 U.S.A.

文件号码 820–3033

版权所有 2007 Sun Microsystems, Inc. 4150 Network Circle, Santa Clara, CA 95054 U.S.A. 保留所有权利。

对于本文档中介绍的产品, Sun Microsystems, Inc. 对其所涉及的技术拥有相关的知识产权。需特别指出的是(但不局限于此), 这些知识产权可能包 含一项或多项美国专利,以及在美国和其他国家/地区申请的待批专利。

美国政府权利-商业软件。政府用户应遵循 Sun Microsystems, Inc. 的标准许可协议, 以及 FAR (Federal Acquisition Regulations, 即"联邦政府采购法 规")的适用条款及其补充条款。

本发行版可能包含由第三方开发的内容。

本产品的某些部分可能是从 Berkeley BSD 系统衍生出来的,并获得了加利福尼亚大学的许可。UNIX 是 X/Open Company, Ltd. 在美国和其他国家/地区 独家许可的注册商标。

Sun、Sun Microsystems、Sun 徽标、Solaris 徽标、Java 咖啡杯徽标、docs.sun.com、Java 和 Solaris 是 Sun Microsystems, Inc. 在美国和其他国家/地区的商<br>标或注册商标。所有 SPARC 商标的使用均已获得许可,它们是 SPARC International, Inc. 在美国和其他国家/地区的商标或注册商标。标有 SPARC 商标 的产品均基于由 Sun Microsystems, Inc. 开发的体系结构。

OPEN LOOK 和 Sun<sup>TM</sup> 图形用户界面是 Sun Microsystems, Inc. 为其用户和许可证持有者开发的。Sun 感谢 Xerox 在研究和开发可视或图形用户界面的概<br>念方面为计算机行业所做的开拓性贡献。Sun 已从 Xerox 获得了对 Xerox 图形用户界面的非独占性许可证,该许可证还适用于实现 OPEN LOOK GUI 和在其他方面遵守 Sun 书面许可协议的 Sun 许可证持有者。

本出版物所介绍的产品以及所包含的信息受美国出口控制法制约,并应遵守其他国家/地区的进出口法律。严禁将本产品直接或间接地用于核设施、<br>导弹、生化武器或海上核设施,也不能直接或间接地出口给核设施、导弹、生化武器或海上核设施的最终用户。严禁出口或转口到美国禁运的国<br>家/地区以及美国禁止出口清单中所包含的实体,包括但不限于被禁止的个人以及特别指定的国家/地区的公民。

本文档按"原样"提供,对于所有明示或默示的条件、陈述和担保,包括对适销性、适用性或非侵权性的默示保证,均不承担任何责任,除非此免责 声明的适用范围在法律上无效。

# 目录

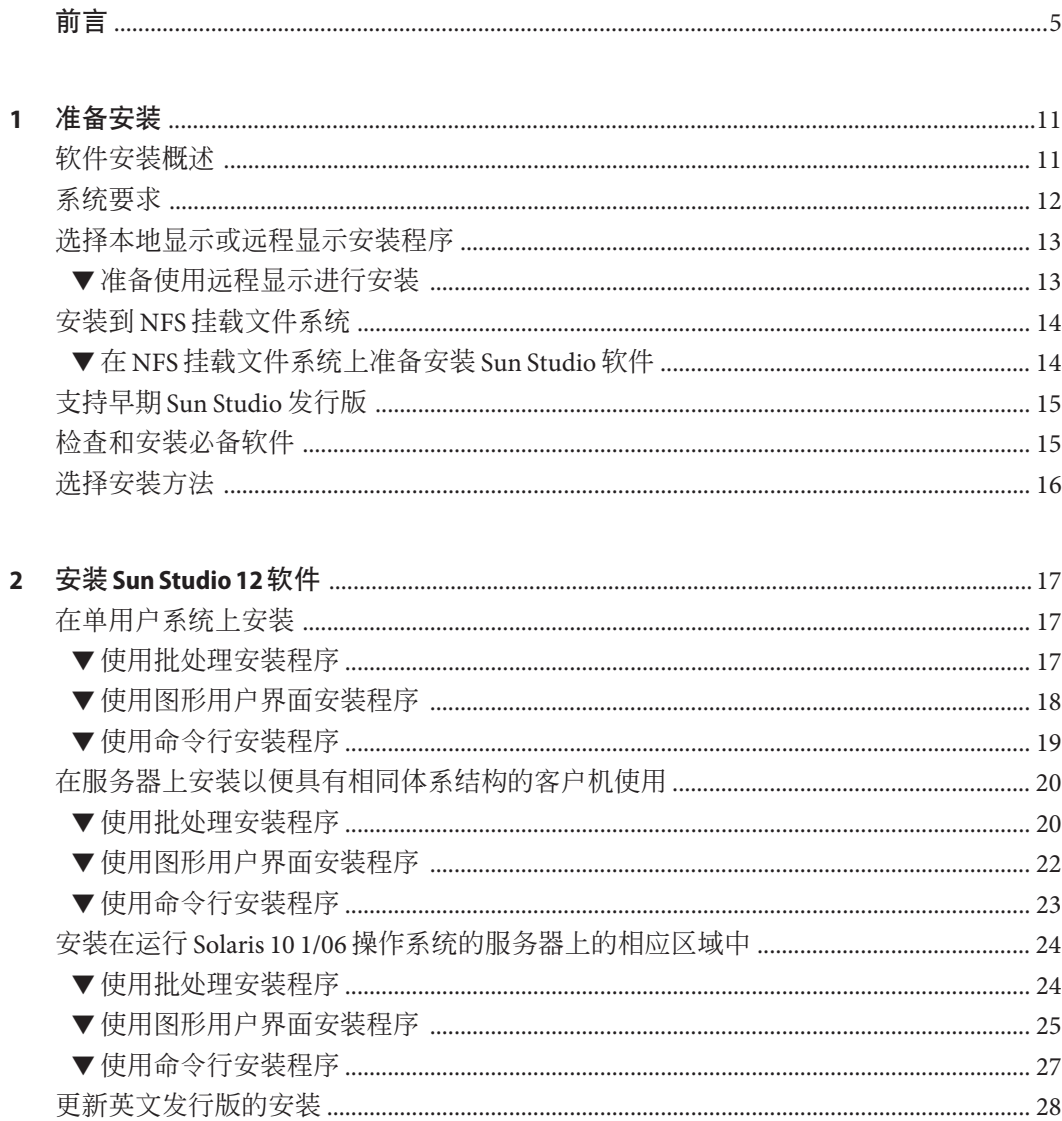

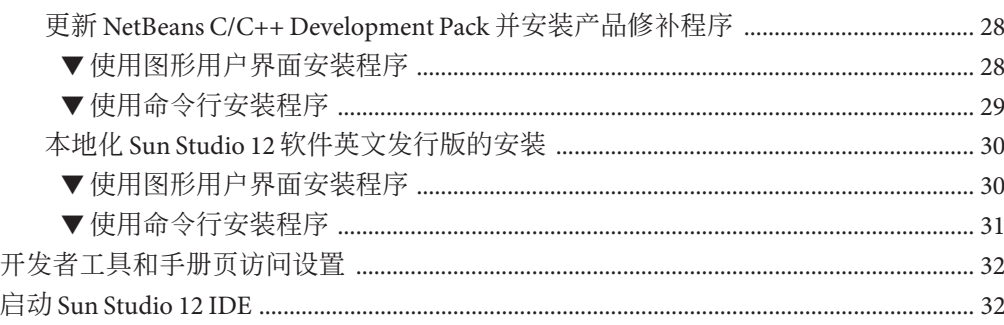

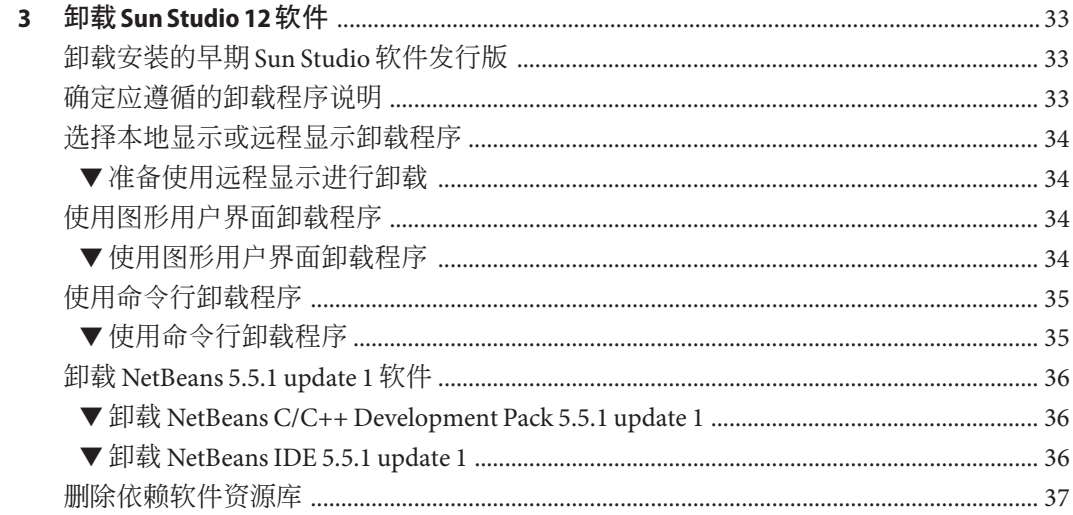

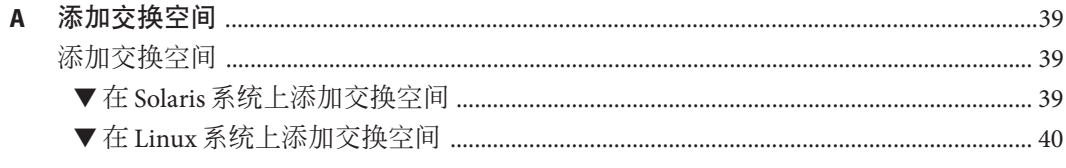

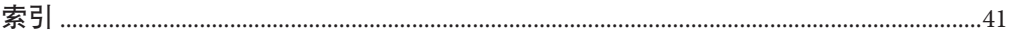

# <span id="page-4-0"></span>前言

《Sun Studio 12 快速安装(英文、日文、简体中文)》指南提供了有关如何执行下列任 务的说明:

- 在要运行 Sun Studio 12 软件多语言发行版的系统上安装所需的必备软件
- 安装 Sun Studio 12 软件多语言发行版:
	- 在单用户系统上
	- 在服务器上,以便具有相同体系结构的客户机使用
	- 在运行 Solaris™ 10 1/06 操作系统的系统上的一个或多个区域中
- 升级 Sun Studio 12 软件英文发行版的安装
- 运行集成开发环境 (Integrated Development Environment, IDE)
- 卸载 Sun Studio 12 软件多语言发行版

## 目标读者

本书面向安装软件的系统管理员以及使用软件开发应用程序的开发人员。读者需要掌 握 Solaris 操作系统 (Solaris Operating System, Solaris OS) 和 UNIX® 命令。

## 印刷约定

下表介绍了本书中的印刷约定。

#### 表**P–1** 印刷约定

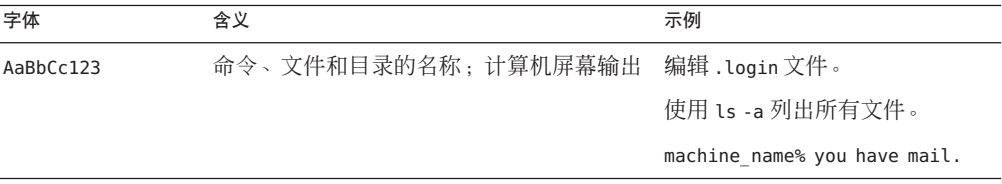

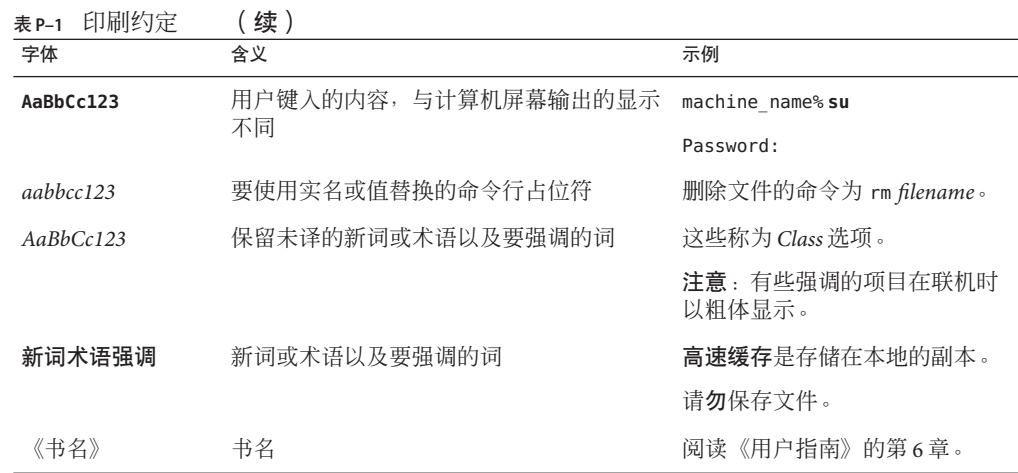

## 命令中的**shell**提示符示例

下表列出了 C shell、Bourne shell 和 Korn shell 的缺省 UNIX 系统提示符和超级用户提示 符。

表 **P–2** Shell提示符

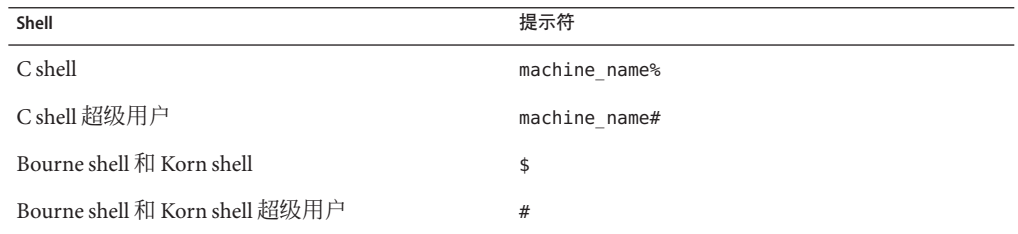

## 受支持的平台

此 Sun™ Studio 发行版支持使用 SPARC® 和 x86 系列处理器体系结构的系统 :UltraSPARC®、SPARC64、AMD64、Pentium 和 Xeon EM64T。可从以下位置获得硬件 兼容性列表, 在列表中可以查看您正在使用的 Solaris 操作系统版本所支持的系统 :<http://www.sun.com/bigadmin/hcl>。这些文档中给出了平台类型间所有实现的区 别。

在本文档中,与 x86 相关的术语的含义如下:

- "x86" 泛指 64 位和 32 位的 x86 兼容产品系列。
- "x64" 指出了有关 AMD64 或 EM64T 系统的特定 64 位信息。

■ "32 位 x86"指出了有关基于 x86 的系统的特定 32 位信息。

有关受支持的系统,请参阅硬件兼容性列表。

## <span id="page-6-0"></span>访问**Sun Studio**文档

可以访问以下位置的文档:

- 可以通过随软件一起安装在本地系统或网络上的文档索引(在 Solaris 平台上为 file:/opt/SUNWspro/docs/index.html;在 Linux 平台上为 file:/opt/sun/sunstudio12/docs/index.html)获取文档。 如果该软件没有安装在 /opt 目录(Solaris 平台)中或 /opt/sun 目录(Linux 平台) 中,请询问系统管理员以获取系统中的等效路径。
- 可以从 docs.sun.com<sup>SM</sup> Web 站点获取大多数手册。下列书目只能从 Solaris 平台上已 安装的软件中获取:
	- 《标准 C++ 库类参考》
	- 《标准 C++ 库用户指南》
	- 《Tools.h++ 类库参考》
	- 《Tools.h++ 用户指南》

相应发行说明可从 docs.sun.com Web 站点获取。

■ IDE 所有组件的联机帮助可通过 IDE 中的"帮助"菜单以及许多窗口和对话框上的 "帮助"按钮获取。

可以通过 Internet 访问 docs.sun.com Web 站点 (<http://docs.sun.com>) 阅读、打印和购 买 Sun Microsystems 的各种手册。如果找不到某手册,请参见随软件一起安装在本地系 统或网络上的文档索引。

注 **–** Sun对本文档中提到的第三方Web站点的可用性不承担任何责任。对于此类站点或 资源中的(或通过它们获得的)任何内容、广告、产品或其他资料,Sun 并不表示认 可,也不承担任何责任。对于因使用或依靠此类站点或资源中的(或通过它们获得 的)任何内容、产品或服务而造成的或连带产生的实际或名义损坏或损失,Sun 概不负 责,也不承担任何责任。

### 采用易读格式的文档

该文档以易读格式提供,以方便残障用户使用辅助技术进行阅读。可以按照下表所述 找到文档的易读版本。如果该软件未安装在 /opt 目录中,请询问系统管理员以获取系 统中的等效路径。

## <span id="page-7-0"></span>相关**Sun Studio**文档

下表介绍了 file:/opt/SUNWspro/docs/index.html(Solaris 平台)、 file:/opt/sun/sunstudio12/docs/index.html(Linux 平台)以及 <http://docs.sun.com> 上可用的相关文档。如果该软件未安装在 /opt 目录中,请询问系统管理员以获取系统 中的等效路径。

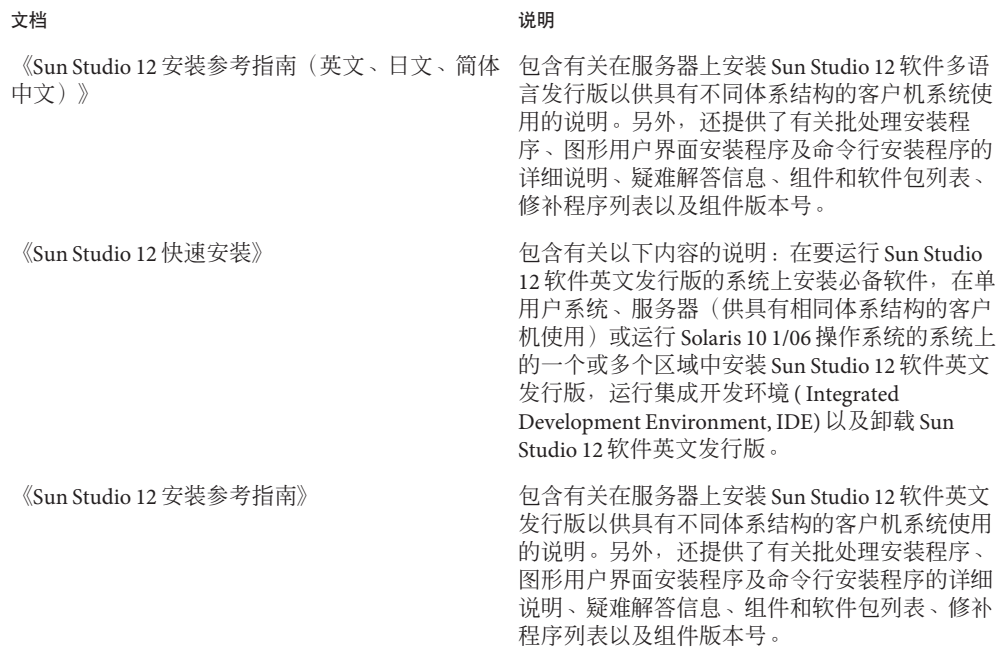

## 开发者资源

访问 <http://developers.sun.com/sunstudio> 查看下列经常更新的资源:

- 有关编程技术和最佳做法的文章
- 软件文档以及随软件一起安装的文档的更正信息
- 有关支持级别的信息
- 用户论坛
- 可下载的代码示例
- 新技术预览

Sun Studio 门户是 Sun Developer Network Web 站点 (<http://developers.sun.com>) 上面向 开发者的众多其他资源之一。

## 联系技术支持

如果您遇到通过本文档无法解决的技术问题,请访问以下 URL: <http://www.sun.com/service/contacting>

## **Sun**欢迎您提出意见

Sun 致力于提高其文档的质量,并十分乐意收到您的意见和建议。您可以通过以下 URL 向 Sun 提交您的意见:<http://www.sun.com/hwdocs/feedback>。

请在电子邮件的主题行中注明文档的文件号码。例如,本文档的文件号码是 820-3033-10。

<span id="page-10-0"></span>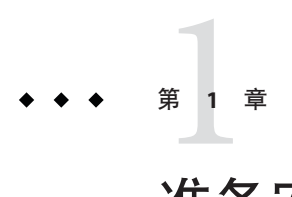

# 准备安装

本章包括有关下列内容的信息:

- 第 11 页中的 "软件安装概述"
- 第 12 [页中的 "系统要求"](#page-11-0)
- 第 13 [页中的 "选择本地显示或远程显示安装程序"](#page-12-0)
- 第 14 [页中的 "安装到](#page-13-0) NFS 挂载文件系统"
- 第 15 [页中的 "支持早期](#page-14-0) Sun Studio 发行版"
- 第 15 [页中的 "检查和安装必备软件"](#page-14-0)
- 第 16 [页中的 "选择安装方法"](#page-15-0)

## 软件安装概述

下列步骤概述了安装 Sun Studio 12 软件的一般过程、产品序列号和支持软件。

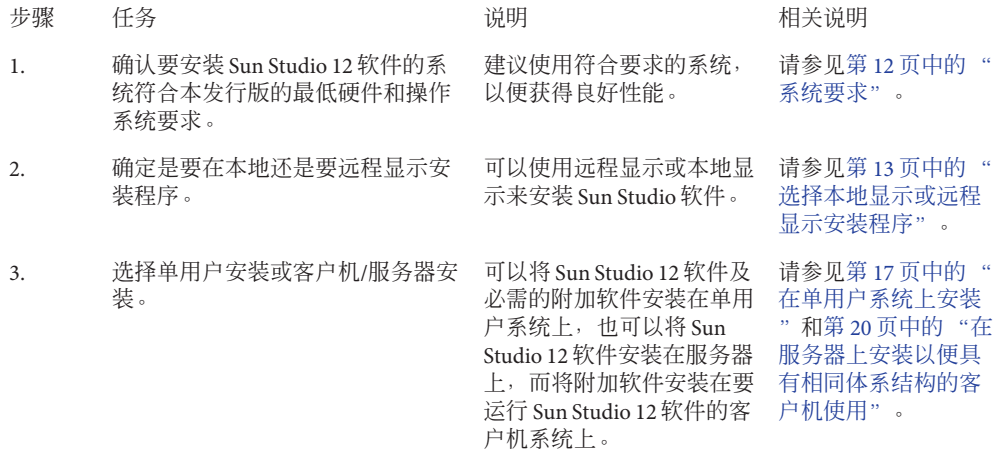

<span id="page-11-0"></span>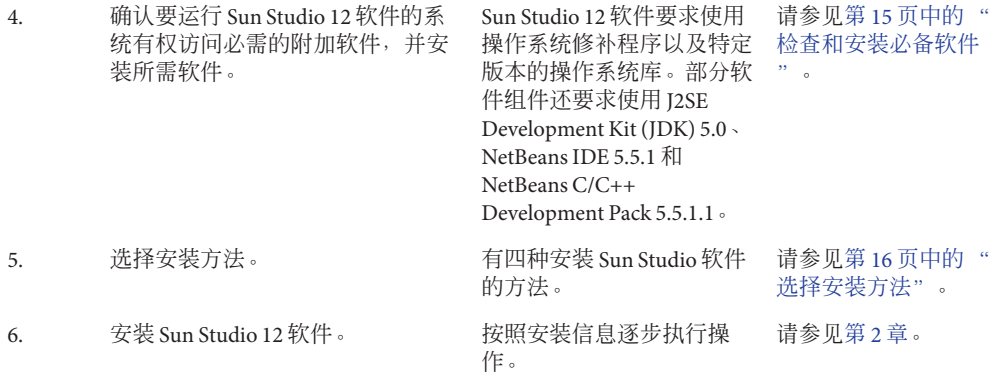

## 系统要求

Sun Studio 12 软件支持表 1–1 中所示的硬件和操作系统要求。

注**–**有关本发行版的详细磁盘空间要求和重要的更新信息,请参见发行说明,网址为 [http://developers.sun.com/sunstudio/documentation/ss12/release\\_notesML.html](http://developers.sun.com/sunstudio/documentation/ss12/release_notesML.html)。

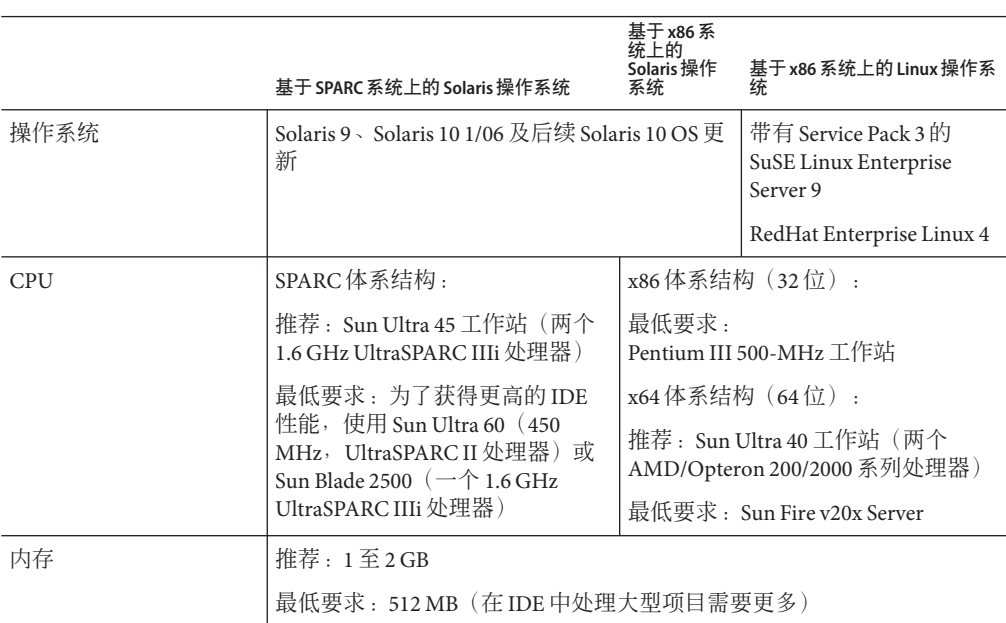

表**1–1** 系统要求

基于**SPARC**系统上的**Solaris**操作系统 基于 x86 系<br>统上的<sub>……</sub> **Solaris**操作 系统 基于**x86**系统上的**Linux**操作系 统 磁盘空间(可使用 df -k 命令检查磁盘空间。) 1.5 GB 1.1 GB 1 GB 交换空间 推荐:2 至 4 GB 最低要求:1 GB 要为系统添加交换空间,请参见第 39 [页中的 "添加交换空间"。](#page-38-0) 操作系统配置 完整 Solaris 软件组加 OEM 支持、完整 Solaris 软件组或开发者 Solaris 软件组(要确定操作系 组。 统配置,需要确认安装的软件包。对于每种配 置,都要安装特定的软件包。有关更多详细信 息,请参见 Solaris 操作系统文档。) 必须包含开发/库软件包

#### <span id="page-12-0"></span>表 **1–1** 系统要求 (续)

### 选择本地显示或远程显示安装程序

可以在使用图形用户界面安装程序或命令行安装程序安装 Sun Studio 12 软件时, 在本 地显示安装程序,也可以远程显示安装程序:

- 本地显示。源计算机和显示计算机是同一台计算机。显示安装程序窗口或命令行安 装程序的计算机与包含产品 DVD 或下载文件并运行安装程序的计算机是同一台计 算机。
- 远程显示。源计算机和显示计算机是不同的计算机。源计算机包含产品 DVD 或下 载文件并运行安装程序。显示计算机上显示安装程序窗口或命令行安装程序。要使 用远程显示进行安装,请按照本节其余部分的说明进行操作。

### ▼ 准备使用远程显示讲行安装

在显示计算机上,请在命令行上键入以下命令,以便能够从客户机访问**X**服务器: **1**

**xhost +** *source-computer-name*

*source-computer-name* 要替换为在源计算机(包含产品 DVD 或下载文件的计算机)上输 入 /usr/bin/hostname 命令得到的输出。

登录到源计算机并成为超级用户**(root)**。 **2**

**rlogin** *source-computer-name* **-l** *rootname* Password: *root-password*

<span id="page-13-0"></span>在源计算机上,设置在与显示计算机连接的显示器上进行显示。 **3**

如果使用 C shell, 请键入: **setenv DISPLAY** *display-computer-name***:***n.n* 如果使用 Bourne shell,请键入:

**DISPLAY=***display-computer-name***:***n.n* **export DISPLAY**

如果使用 Korn shell,请键入:

**export DISPLAY=***display-computer-name***:***n.n*

*display-computer-name* 要替换为在显示计算机上输入 /usr/bin/hostname 命令得到的输 出。

## 安装到**NFS**挂载文件系统

要将 Sun Studio 软件安装到 NFS 挂载文件系统, 必须在支持的系统上运行安装程序, 而无论 NFS 分区挂载于何处。在以下步骤中, 服务器指带有安装软件将要驻留其中的 物理磁盘的计算机,客户机指运行安装程序,以及从服务器安装 NFS 系统文件的计算 机。

注 **–**将产品映像作为NFS安装系统文件来共享的最佳方式是将其从所支持的系统中导 出。在服务器上运行安装程序,并共享软件安装的目录。只有在您的 NFS 服务器不是 产品的支持平台时,才使用以下 NFS 安装步骤。

挂载文件系统之后,可以通过在客户机上运行图形用户界面安装程序、命令行安装程 序,或批处理安装程序来在服务器上安装 Sun Studio 产品。可以将挂载文件系统的目录 指定为 Sun Studio 12 软件的安装目录。

安装了此软件后,任何运行 Solaris 操作系统,版本 9 或 10 1/06 的机器都可以从安装了 此软件的服务器上安装文件系统,然后运行此软件。每台运行此软件的客户机必须安 装有正确的必备软件(请参见第 15 [页中的 "检查和安装必备软件"\)](#page-14-0)。

要卸载安装在 NFS 安装文件系统上的 Sun Studio 软件, 必须在用于安装该软件的同一 台客户机上运行卸载程序,并且必须先安装文件系统再运行卸载程序。

## ▼ 在**NFS**挂载文件系统上准备安装**Sun Studio**软件

1 在服务器上,用适当的选项共享文件系统。必需的是,运行安装程序的客户机上的 **root**要具有访问**NFS**文件系统的所有权限:

**share -F nfs -o root=***client-machine***,rw** *filesystem*

在客户机上,安装具有读**/**写访问的共享文件系统: **2**

**mount** *server-machine:filesystem installation-directory*

## <span id="page-14-0"></span>支持早期**Sun Studio**发行版

如果系统上安装有 Sun Studio 软件的任何早期发行版(Sun Studio 11 软件或更早期的发 行版),则必须将其卸载,或在其他目录下安装 Sun Studio 12 软件。

如果已安装了 Sun Studio 12 软件的英文发行版,则可以使用多语言发行版提供的安装 程序以如下两种方式更新已安装的软件:

- 使用 NetBeans C/C++ Development Pack 5.5.1 update 1 替换 NetBeans C/C++ Development Pack 5.5.1,并安装提供的产品修补程序
- 将已安装的 Sun Studio 12 软件本地化为日文或简体中文

如果已安装 Sun Studio 12 软件的 Early Access 发行版, 则在安装最终发行版之前必须卸 载该发行版。

如果已在 Solaris 10 系统上安装 Sun Studio 10 软件或 Sun Studio 11 软件, 则除非运行 Sun Studio 12 安装程序时指定了正确的区域选项,否则将无法在该系统上安装 Sun Studio 12 软件。

- 要在已安装 Sun Studio 10 软件的 Solaris 10 系统上安装 Sun Studio 12 软件, 必须将该 软件安装于所有的区域中。
- 要在已安装 Sun Studio 11 软件的 Solaris 10 系统上安装 Sun Studio 12 软件,则只能在 要运行安装程序的区域中安装该软件。有关更多信息,起参见第 24 [页中的 "安装](#page-23-0) 在运行 Solaris 10 1/06 [操作系统的服务器上的相应区域中"。](#page-23-0)

## 检查和安装必备软件

可以使用系统准备工具,检查要运行 Sun Studio 12 软件的系统中是否安装了所需的必 备软件,并安装所有没安装的软件。可以在运行安装程序之前从命令行运行系统准备 工具,也可以将其作为 batch\_installer 命令的一个选项来运行。运行图形用户界面安 装程序和命令行安装程序时会自动运行系统准备工具。有关系统准备工具的完整说 明, 请参见 prepare\_system(1) 手册页或《Sun Studio 12 安装参考指南(英文、日文、 简体中文)》。

Sun Studio 12 软件需要使用下列软件(产品下载文件和产品 DVD 中包含这些软件):

- 操作系统修补程序。这些修补程序是正常运行 Sun Studio 12 软件必需的,必须安装 在将运行该软件的系统上。《Sun Studio 12 安装参考指南(英文、日文、简体中 文)》中的附录 B "修补程序的标识号和说明"中列出了这些修补程序。
- J2SE Development Kit (JDK) 5.0 Update 9。为了获得最佳性能, 应在将运行 Sun Studio 12 IDE 的每台计算机上本地安装 JDK 软件。

<span id="page-15-0"></span>■ JDK 软件所需的修补程序。JDK 软件正常运行需要三种修补程序。《Sun Studio 12 安装参考指南(英文、日文、简体中文)》中的附录 C "JDK 软件所需修补程序的标 识号和说明"中列出了这些修补程序。

如果要安装集成开发环境 (Integrated Development Environment, IDE) 组件, 则还需要以 下必备软件(产品下载文件和产品 DVD 中包含这些软件):

- NetBeans 5.5.1 IDE。为了获得最佳性能, 应在将运行 Sun Studio 12 IDE 的每台计算机 上本地安装此软件。
- NetBeans C/C++ Development Pack 5.5.1 update 1。为了获得最佳性能, 应在将运行 Sun Studio 12 IDE 的每台计算机上本地安装此软件。

### 选择安装方法

有四种安装 Sun Studio 12 软件的方法。

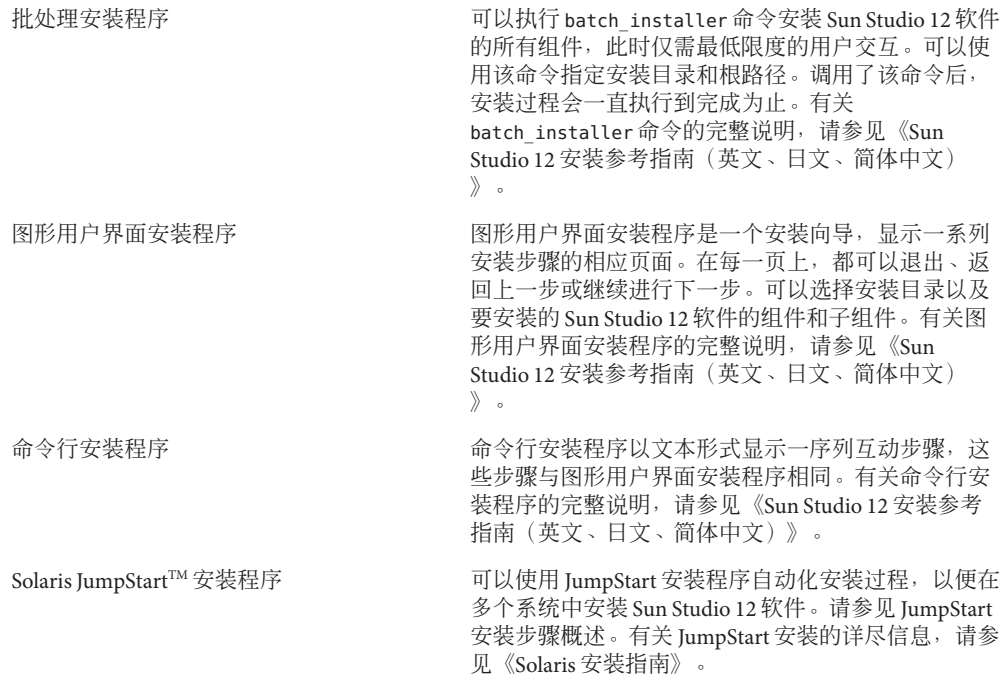

<span id="page-16-0"></span>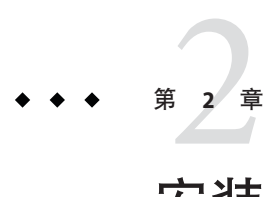

# 安装Sun Studio 12软件

本章包括有关下列内容的信息:

- 第 17 页中的 "在单用户系统上安装"
- 第 20 [页中的 "在服务器上安装以便具有相同体系结构的客户机使用"](#page-19-0)
- 第 24 页中的 "安装在运行 Solaris 10 1/06 [操作系统的服务器上的相应区域中"](#page-23-0)
- 第 28 而中的"更新英文发行版的安装"
- 第 32 [页中的 "开发者工具和手册页访问设置"](#page-31-0)
- 第 32 页中的 "启动 [Sun Studio 12 IDE](#page-31-0)"

## 在单用户系统上安装

可以在单用户系统上安装 Sun Studio 12 软件和必备软件。

在单用户系统上安装该软件的最简便方法就是使用批处理安装程序。但是,批处理安 装程序会安装 Sun Studio 12 软件的所有组件。如果希望选择要安装的组件, 必须使用 图形用户界面安装程序或命令行安装程序。

## ▼ 使用批处理安装程序

如果当前不是超级用户**(root)**,应键入以下命令成为超级用户: **1**

**su** Password: *root-password*

在包含batch\_installer命令的目录中,运行该命令以查看软件许可协议: **2 ./batch\_installer --show-sla**

- <span id="page-17-0"></span>执行下列操作之一: **3**
	- 运行一次系统准备工具,检查系统中是否安装了必备软件,如有必要,应再次安装 所有没安装的软件。然后运行批处理安装程序,接受软件许可协议,并安装**Sun Studio 12**软件。

**./prepare\_system -C ./prepare\_system -s** *missing\_software\_name***,***missing\_software\_name***,... ./batch\_installer --accept-sla**

要将 Sun Studio 12 软件安装在除 /opt 之外的其他目录中,请使用 -d 选项指定安装 目录。

缺省情况下,会安装可用的推荐产品修补程序。如果不想安装这些修补程序,请指 定 --no-prodpatch 选项。

■ 运行批处理安装程序,检查是否安装了所需的必备软件并安装所有没安装的软件, 接受软件许可协议,并安装**Sun Studio 12**软件。

**./batch\_installer -p all --accept-sla**

要将 Sun Studio 12 软件安装在除 /opt 之外的其他目录中,请使用 -d 选项指定安装 目录。

缺省情况下,会安装可用的推荐产品修补程序。如果不想安装这些修补程序,请指 定 --no-prodpatch 选项。

- 键入以下命令来确定是否需要进行设置以便访问**Sun Studio 12**软件工具和手册页: **4 /usr/bin/version**
	- **a.** 如果显示 /usr/bin/version: not found 消息或者该命令报告存在早期版本的 **Sun Studio**软件,请参见第**32**[页中的"开发者工具和手册页访问设置",](#page-31-0)了解有关如 何将PATH和MANPATH设置为指向**Sun Studio 12**软件的信息。
	- **b.** 如果该命令报告存在**Sun Studio 12**软件,则无需设置PATH和MANPATH。

### ▼ 使用图形用户界面安装程序

- 如果当前不是超级用户**(root)**,应键入以下命令成为超级用户: **1 su** Password: *root-password*
- 在包含安装程序的目录中,键入以下命令启动安装程序: **2 ./installer &**
- 在"软件许可协议"页上,单击**Yes**(接受许可)。 **3**

- <span id="page-18-0"></span>如果希望安装日文或中文的本地化**Sun Studio 12**软件,请在**Locale Selection**(语言环境 **4** 选择)页上,单击**Japanese**(日文)或**Chinese**(中文)复选框。
- 5 在 Select Component(选择组件)页上,单击复选框以删除不想安装的组件的复选标 记。如果希望仅安装选择的**Sun Studio 12**编译器和工具组件的子组件,请单击**"+"**图标 展开组件,并单击不想安装的子组件的复选框。
- 在**Select Options**(选择选项)页上: **6**
	- **a.** 如果**Missing prerequisites**(缺少必备软件)字段列出了缺少的必备软件,则除非单 击"更新"复选框删除复选标记,否则安装程序会安装缺少的软件。
	- **b.** 要将**Sun Studio 12**软件安装在除/opt之外的其他目录中,请在安装目录字段中键入 目录的名称。如果先前已安装**Sun Studio 12**软件的部分组件,则安装目录字段将显 示先前的安装目录,并且安装程序将在该目录中安装其他组件。
- 转至**Ready to Install**(准备安装)页以安装软件,然后转至其余各页完成安装。 **7**
- 键入以下命令来确定是否需要进行设置以便访问**Sun Studio 12**软件工具和手册页: **8 /usr/bin/version**
	- **a.** 如果显示 /usr/bin/version: not found 消息或者该命令报告存在早期版本的 **Sun Studio**软件,请参见第**32**[页中的"开发者工具和手册页访问设置",](#page-31-0)了解有关如 何将PATH和MANPATH设置为指向**Sun Studio 12**软件的信息。
	- **b.** 如果该命令报告存在**Sun Studio 12**软件,则无需设置PATH和MANPATH。

### ▼ 使用命令行安装程序

如果当前不是超级用户**(root)**,应键入以下命令成为超级用户: **1**

```
su
Password: root-password
```
- 在包含安装程序的目录中,键入以下命令启动安装程序: **2 ./installer -nodisplay**
- 阅读"软件许可协议"并键入yes以接受软件许可协议。 **3**
- 取消选定不想安装的软件组件和子组件。 **4**
- 如果希望安装中文或日文的本地化**Sun Studio 12**软件,请选择**Chinese**(中文)或 **5 Japanese**(日文)语言环境。
- <span id="page-19-0"></span>如果安装程序报告缺少必备软件,可以选择**Update All Prerequisites**(更新所有必备软 **6** 件)来安装所有没安装的软件。
- 如果先前已安装**Sun Studio 12**软件的部分组件,安装程序将在相同的目录中安装其他组 **7** 件。如果先前未安装该软件的任何组件,且希望将**Sun Studio 12**软件安装在除/opt之 外的其他目录中,请指定安装目录。
- 选择跳过高级选项。 **8**
- 按照安装程序的说明完成安装。 **9**
- 如果已在单用户系统上安装**Sun Studio 12**软件,请键入以下命令来确定是否需要进行设 **10** 置以便访问**Sun Studio 12**软件工具和手册页:

**/usr/bin/version**

- **a.** 如果显示 /usr/bin/version: not found 消息或者该命令报告存在早期版本的 **Sun Studio**软件,请参见第**32**[页中的"开发者工具和手册页访问设置",](#page-31-0)了解有关如 何将PATH和MANPATH设置为指向**Sun Studio 12**软件的信息。
- **b.** 如果该命令报告存在**Sun Studio 12**软件,则无需设置PATH和MANPATH。

## 在服务器上安装以便具有相同体系结构的客户机使用

可以将 Sun Studio 12 软件和必备软件安装在服务器上以便具有相同体系结构的客户机 系统使用。还可以将必备软件复制到服务器,这样便可以在每个客户机系统上安装系 统准备工具。

注**–**有关安装在服务器上以便具有不同体系结构的客户机使用的信息,请参见《Sun Studio 12 安装参考指南(英文、日文、简体中文)》中的"在服务器上安装以供具有不 同体系结构的客户机使用"。

在服务器上安装该软件的最简便方法就是使用批处理安装程序。但是,批处理安装程 序会安装 Sun Studio 12 软件的所有组件。如果希望选择要安装的组件,必须使用图形 用户界面安装程序或命令行安装程序。

## ▼ 使用批处理安装程序

如果当前不是超级用户**(root)**,应键入以下命令成为超级用户: **1**

**su** Password: *root-password*

- 在包含batch\_installer命令的目录中,运行该命令以查看软件许可协议: **2 ./batch\_installer --show-sla**
- 执行下列操作之一: **3**
	- 运行一次系统准备工具,检查系统中是否安装了必备软件,如有必要,应再次安装 所有没安装的软件。然后,运行批处理安装程序以接受软件许可协议,安装**Sun Studio 12**软件,并将必备软件复制到服务器。

```
./prepare_system -C
```

```
./prepare_system -s missing_software_name,missing_software_name,...
```

```
./batch_installer --accept-sla --copy-prerequisites
```
要将 Sun Studio 12 软件安装在除 /opt 之外的其他目录中,请使用 -d 选项指定安装 目录。

缺省情况下,会安装可用的推荐产品修补程序。如果不想安装这些修补程序,请指 定 --no-prodpatch 选项。

■ 运行批处理安装程序,检查是否安装了所需的必备软件并安装所有没安装的软件, 接受软件许可协议,并安装**Sun Studio 12**软件。

```
./batch_installer -p all --accept-sla --copy-prerequisites
```
要将 Sun Studio 12 软件安装在除 /opt 之外的其他目录中,请使用 -d 选项指定安装 目录。

缺省情况下,会安装可用的推荐产品修补程序。如果不想安装这些修补程序,请指 定 --no-prodpatch 选项。

- 在每个客户机系统上,设置PATH和MANPATH以访问服务器上的**Sun Studio 12**软件和手册 **4** 页(请参见第**32**[页中的"开发者工具和手册页访问设置"\)](#page-31-0)。
- 在每个客户机系统上,挂载服务器上安装**Sun Studio 12**软件的目录。 **5**

**mount** *server:filesystem installation\_directory*

在每个客户机系统上,运行服务器上的系统准备工具,检查客户机系统中是否安装了 **6** 必备软件,如有必要,应再次安装所有没安装的软件:如果客户机系统安装有 **NetBeans C/C++ Development Pack 5.5.1**,则会报告缺少netbeans。请使用 prepare\_system - s 命令指定 netbeans 以升级到所需的 **NetBeans C/C++ Development Pack 5.5.1 update 1**。

```
prepare_system -C
prepare_system -s missing_software_name,missing_software_name,...
```
### <span id="page-21-0"></span>▼ 使用图形用户界面安装程序

如果当前不是超级用户**(root)**,应键入以下命令成为超级用户: **1**

**su** Password: *root-password*

- 在包含安装程序的目录中,键入以下命令启动安装程序: **2 ./installer &**
- 在"软件许可协议"页上,单击**Yes**(接受许可)。 **3**
- $\textbf{4}$  如果希望安装日文或中文的本地化 Sun Studio 12 软件,请在 Locale Selection(语言环境 选择)页上,单击**Japanese**(日文)或**Chinese**(中文)复选框。
- 5 在 Select Component(选择组件)页上,单击复选框以删除不想安装的组件的复选标 记。如果希望仅安装选择的**Sun Studio 12**编译器和工具组件的子组件,请单击**"+"**图标 展开组件,并单击不想安装的子组件的复选框。
- 在**Select Options**(选择选项)页上: **6**
	- **a.** 如果**Missing prerequisites**(缺少必备软件)字段列出了缺少的必备软件,则除非单 击"更新"复选框删除复选标记,否则安装程序会安装缺少的软件。
	- **b.** 要将**Sun Studio 12**软件安装在除/opt之外的其他目录中,请在安装目录字段中键入 目录的名称。如果先前已安装**Sun Studio 12**软件的部分组件,则安装目录字段将显 示先前的安装目录,并且安装程序将在该目录中安装其他组件。
	- **c.** 单击**Advanced options**(高级选项)选项卡,选择**Copy system prerequisites**(复制系 统必备软件)复选框。
- 转至**Ready to Install**(准备安装)页以安装软件,然后转至其余各页完成在服务器上的 **7** 安装。
- 在每个客户机系统上,设置PATH和MANPATH以访问服务器上的**Sun Studio 12**软件和手册 **8** 页(请参见第**32**[页中的"开发者工具和手册页访问设置"\)](#page-31-0)。
- 在每个客户机系统上,挂载服务器上安装**Sun Studio 12**软件的目录。 **mount** *server:filesystem installation\_directory* **9**
- 在每个客户机系统上,运行服务器上的系统准备工具,检查客户机系统中是否安装了 **10** 必备软件,如有必要,应再次安装所有没安装的软件:如果客户机系统安装有

<span id="page-22-0"></span>**NetBeans C/C++ Development Pack 5.5.1**,则会报告缺少 netbeans。请使用 prepare\_system - s 命令指定 netbeans 以升级到所需的 **NetBeans C/C++ Development Pack 5.5.1 update 1**。

在每个客户机系统上,运行服务器上的系统准备工具,检查客户机系统中是否安装了 必备软件,如有必要,应再次安装所有没安装的软件:

**prepare\_system -C**

**prepare\_system -s** *missing\_software\_name***,***missing\_software\_name***,...**

## ▼ 使用命今行安装程序

如果当前不是超级用户**(root)**,应键入以下命令成为超级用户: **1**

**su**

Password: *root-password*

- 在包含安装程序的目录中,键入以下命令启动安装程序: **2 ./installer -nodisplay**
- 阅读"软件许可协议"并键入yes以接受软件许可协议。 **3**
- 如果希望安装中文或日文的本地化**Sun Studio 12**软件,请选择**Chinese**(中文)或 **4 Japanese**(日文)语言环境。
- 取消选定不想安装的软件组件和子组件。 **5**
- 如果安装程序报告缺少必备软件,可以选择**Update All Prerequisites**(更新所有必备软 件)来安装所有没安装的软件。 **6**
- 如果先前已安装**Sun Studio 12**软件的部分组件,安装程序将在相同的目录中安装其他组 **7** 件。如果先前未安装该软件的任何组件,且希望将**Sun Studio 12**软件安装在除/opt之 外的其他目录中,请指定安装目录。
- 选择"继续"设置高级选项,并选择**Copy system prerequisites**(复制系统必备软件)。 **8**
- 按照安装程序的说明完成安装。 **9**
- 在每个客户机系统上,设置PATH和MANPATH以访问服务器上的**Sun Studio 12**软件和手册 页(请参见第**32**[页中的"开发者工具和手册页访问设置"\)](#page-31-0)。 **10**
- 在每个客户机系统上,挂载服务器上安装**Sun Studio 12**软件的目录。 **mount** *server:filesystem installation\_directory* **11**

第2章 • 安装Sun Studio 12软件 23

<span id="page-23-0"></span>在每个客户机系统上,运行服务器上的系统准备工具,检查客户机系统中是否安装了 **12** 必备软件,如有必要,应再次安装所有没安装的软件:如果客户机系统安装有 **NetBeans C/C++ Development Pack 5.5.1**,则会报告缺少 netbeans。请使用 prepare\_system - s 命令指定 netbeans 以升级到所需的 **NetBeans C/C++ Development Pack 5.5.1 update 1**。

**prepare\_system -C prepare\_system -s** *missing\_software\_name***,***missing\_software\_name***,...**

### 安装在运行**Solaris 10 1/06**操作系统的服务器上的相应区域 中

可以将 Sun Studio 12 软件安装在运行 Solaris 10 1/06 操作系统的服务器上的一个或多 个 区域中,以便客户机系统使用。操作系统修补程序必须安装在全局区域中,其余的必 备软件可以安装在本地区域中,且必须安装在客户机系统上。

#### 注**–**

- 要在已安装 Sun Studio 10 软件的 Solaris 10 系统上安装 Sun Studio 12 软件,必须将该 软件安装于所有的区域中。
- 要在已安装 Sun Studio 11 软件的 Solaris 10 系统上安装 Sun Studio 12 软件, 则只能在 要运行安装程序的区域中安装该软件。

### ▼ 使用批处理安装程序

- 在全局区域中,如果当前不是超级用户**(root)**,应键入以下命令成为超级用户: **1 su** Password: *root-password*
- 要安装在所有区域中,请执行下列操作: **2**
	- **a.** 运行系统准备工具以安装作为必备条件的操作系统修补程序: **./prepare\_system -s patches**
	- **b.** 在包含batch\_installer命令的目录中,运行该命令以查看软件许可协议: **./batch\_installer --show-sla**
	- **c.** 运行batch\_installer命令,接受软件许可协议,安装**Sun Studio 12**软件,并将必备 软件复制到服务器。

**./batch\_installer --accept-sla --zone=all --copy-prerequisites**

<span id="page-24-0"></span>要将 Sun Studio 12 软件安装在除 /opt 之外的其他目录中,请使用 -d 选项指定安装 目录。

缺省情况下,会安装可用的推荐产品修补程序。如果不想安装这些修补程序,请指 定 --no-prodpatch 选项。

- 要在全局区域中安装或仅在本地区域中安装,请执行下列操作: **3**
	- a. 在全局区域中,运行系统准备工具以安装作为必备条件的操作系统修补程序: **./prepare\_system -s patches**
	- **b.** 在要安装**Sun Studio 12**软件的区域中,运行以下batch\_installer命令查看软件许可 协议:

**./batch\_installer --show-sla**

**c.** 在相同的区域中,运行batch\_installer命令,接受软件许可协议,安装**Sun Studio 12**软件,并将必备软件复制到服务器。

**./batch\_installer --accept-sla --zone=this --copy-prerequisites**

要将 Sun Studio 12 软件安装在除 /opt 之外的其他目录中,请使用 -d 选项指定安装 目录。

缺省情况下,会安装可用的推荐产品修补程序。如果不想安装这些修补程序,请指 定 --no-prodpatch 选项。

- 在每个客户机系统上,设置PATH和MANPATH以访问服务器上的**Sun Studio 12**软件和手册 **4** 页(请参见第**32**[页中的"开发者工具和手册页访问设置"\)](#page-31-0)。
- 在每个客户机系统上,挂载服务器上安装**Sun Studio 12**软件的目录。 **5**

**mount** *server:filesystem installation\_directory*

运行服务器上的系统准备工具,检查客户机系统中是否安装了必备软件,如有必要, 应再次安装所有没安装的软件。如果客户机系统安装有**NetBeans C/C++ Development Pack5.5.1**,则会报告缺少 netbeans。请使用 prepare\_system - s 命令指定 netbeans 以升 级到所需的**NetBeans C/C++ Development Pack 5.5.1 update 1**。 **6**

**prepare\_system -C prepare\_system -s** *missing\_software\_name***,***missing\_software\_name***,...**

### ▼ 使用图形用户界面安装程序

如果当前不是超级用户**(root)**,应键入以下命令成为超级用户: **1**

**su** Password: *root-password*

第2章 • 安装Sun Studio 12软件 25

- 在包含安装程序的目录中,键入以下命令启动安装程序: **2 ./installer &**
- 在"软件许可协议"页上,单击**Yes**(接受许可)。 **3**
- $\textbf{4}$  如果希望安装日文或中文的本地化 Sun Studio 12 软件,请在 Locale Selection(语言环境 选择)页上,单击**Japanese**(日文)或**Chinese**(中文)复选框。
- 5 在 Select Component(选择组件)页上,单击复选框以删除不想安装的组件的复选标 记。如果希望仅安装选择的**Sun Studio 12**编译器和工具组件的子组件,请单击**"+"**图标 展开组件,并单击不想安装的子组件的复选框。
- 在**Select Options**(选择选项)页上: **6**
	- **a.** 如果**Missing prerequisites**(缺少必备软件)字段列出了缺少的必备软件,则除非单 击"更新"复选框删除复选标记,否则安装程序会安装缺少的软件。
	- **b.** 要将**Sun Studio 12**软件安装在除/opt之外的其他目录中,请在安装目录字段中键入 目录的名称。如果先前已安装**Sun Studio 12**软件的部分组件,则安装目录字段将显 示先前的安装目录,并且安装程序将在该目录中安装其他组件。
	- **c.** 单击**Advanced options**(高级选项)选项卡。 如果要在全局区域中运行安装程序,可以选定相应的单选按钮 this zone (该区 域)或 all zones(所有区域)将软件安装在相应区域中。如果要在本地区域中运 行安装程序,则只在该区域中安装该软件。

选择 Copy system prerequisites (复制系统必备软件)复选框。

- 转至**Ready to Install**(准备安装)页以安装软件,然后转至其余各页完成在服务器上的 **7** 安装。
- 在每个客户机系统上,设置PATH和MANPATH以访问服务器上的**Sun Studio 12**软件和手册 **8** 页(请参见第**32**[页中的"开发者工具和手册页访问设置"\)](#page-31-0)。
- 在每个客户机系统上,挂载服务器上安装**Sun Studio 12**软件的目录。 **9 mount** *server:filesystem installation\_directory*
- 在每个客户机系统上,运行服务器上的系统准备工具,检查客户机系统中是否安装了 **10** 必备软件,如有必要,应再次安装所有没安装的软件:如果客户机系统安装有 **NetBeans C/C++ Development Pack 5.5.1**,则会报告缺少netbeans。请使用 prepare\_system - s 命令指定 netbeans 以升级到所需的 **NetBeans C/C++ Development Pack 5.5.1 update 1**。

**prepare\_system -C prepare\_system -s** *missing\_software\_name***,***missing\_software\_name***,...**

### <span id="page-26-0"></span>▼ 使用命令行安装程序

- 如果当前不是超级用户**(root)**,应键入以下命令成为超级用户: **su** Password: *root-password* **1**
- 在包含安装程序的目录中,键入以下命令启动安装程序: **2 ./installer -nodisplay**
- 阅读并接受软件许可协议。 **3**
- 如果希望安装中文或日文的本地化**Sun Studio 12**软件,请选择**Chinese**(中文)或 **4 Japanese**(日文)语言环境。
- 取消选定不想安装的软件组件和子组件。 **5**
- 如果安装程序报告缺少必备软件,可以选择**Update All Prerequisites**(更新所有必备软 件)来安装所有没安装的软件。 **6**
- 如果先前已安装**Sun Studio 12**软件的部分组件,安装程序将在相同的目录中安装其他组 **7** 件。如果先前未安装该软件的任何组件,且希望将**Sun Studio 12**软件安装在除/opt之 外的其他目录中,请指定安装目录。
- 选择"继续"设置高级选项。 **8**

如果要在全局区域中运行安装程序,可以选择将软件安装在 this zone (该区域)或 all zones(所有区域)中。如果要在本地区域中运行安装程序,可将软件只安装在该 区域中。

选择 Copy system prerequisites(复制系统必备软件)。

- 按照安装程序的说明完成安装。 **9**
- 在每个客户机系统上,设置PATH和MANPATH以访问服务器上的**Sun Studio 12**软件和手册 页(请参见第**32**[页中的"开发者工具和手册页访问设置"\)](#page-31-0)。 **10**
- 在每个客户机系统上,挂载服务器上安装**Sun Studio 12**软件的目录。 **11**

**mount** *server:filesystem installation\_directory*

在每个客户机系统上,运行服务器上的系统准备工具,检查客户机系统中是否安装了 **12** 必备软件,如有必要,应再次安装所有没安装的软件:如果客户机系统安装有

```
NetBeans C/C++ Development Pack 5.5.1,则会报告缺少netbeans。请使用
prepare_system - s 命令指定 netbeans 以升级到所需的 NetBeans C/C++ Development
Pack 5.5.1 update 1。
prepare_system -C
```
**prepare\_system -s** *missing\_software\_name***,***missing\_software\_name***,...**

### 更新英文发行版的安装

可以使用安装程序以两种方式更新 Sun Studio 12 软件英文发行版的安装:

- 使用 NetBeans C/C++ Development Pack 5.5.1 update 1 替换 NetBeans C/C++ Development Pack 5.5.1,并安装提供的产品修补程序
- 替换 NetBeans C/C++ Development Pack 5.5.1,安装提供的产品修补程序,并将已安 装的 Sun Studio 12 软件本地化为日文或简体中文

### 更新**NetBeans C/C++ Development Pack**并安装产品 修补程序

- ▼ 使用图形用户界面安装程序
- 如果当前不是超级用户**(root)**,应键入以下命令成为超级用户: **1**

```
su
Password: root-password
```
- 在包含安装程序的目录中,键入以下命令启动安装程序: **2 ./installer &**
- 在"软件许可协议"页上,单击**Yes**(接受许可)。 **3**
- 在**Locale Selection**(语言环境选择)页上,单击"下一步"。 **4**
- 5 在 Select Component(选择组件)页上,取消选定不想安装的已选组件,并单击 " 下一 步"。
- 在**Select Options**(选择选项)页上: **6**
	- **a.** 如果要更新单用户系统上的安装,请单击"下一步"。
	- **b.** 如果要更新服务器上的安装,请单击"高级"选项卡,并选定**Copy system prerequisites**(复制系统必备软件)复选框。

- <span id="page-28-0"></span>在**Ready to Install**(准备安装)页上,单击**Install Now**(立即安装)。 **7**
- 在**Post-Installation Setup**(安装后设置)页上,单击**Setup Now**(立即设置)。 **8**
- 如果更新了服务器上的安装,请在每个客户机系统上: **9**
	- **a.** 挂载服务器上安装**Sun Studio 12**软件的目录。 **mount** *server:filesystem installation\_directory*
	- **b.** 运行服务器上的系统准备工具,检查客户机系统中是否安装了必备软件,如有必 要,应再次安装所有没安装的软件。如果客户机系统安装有**NetBeans C/C++ Development Pack5.5.1**,则会报告缺少 netbeans。请使用 prepare\_system - s 命令指 定netbeans以升级到所需的**NetBeans C/C++ Development Pack 5.5.1 update 1**。 **prepare\_system -C prepare\_system -s** *missing\_software\_name***,***missing\_software\_name***,...**

### ▼ 使用命令行安装程序

- 如果当前不是超级用户**(root)**,应键入以下命令成为超级用户: **su** Password: *root-password* **1**
- 在包含安装程序的目录中,键入以下命令启动安装程序: **./installer -nodisplay 2**
- 阅读"软件许可协议"并键入yes以接受软件许可协议。 **3**
- 对于语言环境选择,键入0。 **4**
- 对于组件选择,取消选定不想安装的任何已选组件。 **5**
- 如果安装程序报告缺少任何必备软件,则键入2以**Update All Prerequisites**(更新所有必 备软件)。 **6**
- 如果要更新单用户系统上的安装,请跳过高级选项。如果要更新服务器上的安装,请 继续高级选项并选择**Copy system prerequisites**(复制系统必备软件)。 **7**
- 如果更新了服务器上的安装,请在每个客户机系统上: **8**
	- **a.** 挂载服务器上安装**Sun Studio 12**软件的目录。

**mount** *server:filesystem installation\_directory*

<span id="page-29-0"></span>**b.** 运行服务器上的系统准备工具,检查客户机系统中是否安装了必备软件,如有必 要,应再次安装所有没安装的软件。如果客户机系统安装有**NetBeans C/C++ Development Pack5.5.1**,则会报告缺少 netbeans。请使用 prepare\_system - s 命令指 定netbeans以升级到所需的**NetBeans C/C++ Development Pack 5.5.1 update 1**。 **prepare\_system -C**

**prepare\_system -s** *missing\_software\_name***,***missing\_software\_name***,...**

## 本地化**Sun Studio 12**软件英文发行版的安装

- ▼ 使用图形用户界面安装程序
- 如果当前不是超级用户**(root)**,应键入以下命令成为超级用户: **1**

```
su
Password: root-password
```
- 在包含安装程序的目录中,键入以下命令启动安装程序: **2 ./installer &**
- 在"软件许可协议"页上,单击**Yes**(接受许可)。 **3**
- 在**Locale Selection**(语言环境选择)页上,单击**Chinese**(中文)或**Japanese**(日文)复 **4** 选框。
- 5 在 Select Component(选择组件)页上,取消选定不想安装的任何已选组件,并单击 " 下一步"。
- 在**Select Options**(选择选项)页上: **6**
	- **a.** 如果要更新单用户系统上的安装,请单击"下一步"。
	- **b.** 如果要更新服务器上的安装,请单击"高级"选项卡,并选定**Copy system prerequisites**(复制系统必备软件)复选框。
- 在**Ready to Install**(准备安装)页上,单击**Install Now**(立即安装)。 **7**
- 在**Post-Installation Setup**(安装后设置)页上,单击**Setup Now**(立即设置)。 **8**
- 如果更新了服务器上的安装,请在每个客户机系统上: **9**
	- **a.** 挂载服务器上安装**Sun Studio 12**软件的目录。 **mount** *server:filesystem installation\_directory*

<span id="page-30-0"></span>**b.** 运行服务器上的系统准备工具,检查客户机系统中是否安装了必备软件,如有必 要,应再次安装所有没安装的软件。如果客户机系统安装有**NetBeans C/C++ Development Pack5.5.1**,则会报告缺少 netbeans。请使用 prepare\_system - s 命令指 定netbeans以升级到所需的**NetBeans C/C++ Development Pack 5.5.1 update 1**。 **prepare\_system -C prepare\_system -s** *missing\_software\_name***,***missing\_software\_name***,...**

### ▼ 使用命今行安装程序

- 如果当前不是超级用户**(root)**,应键入以下命令成为超级用户: **su** Password: *root-password* **1**
- 在包含安装程序的目录中,键入以下命令启动安装程序: **2 ./installer -nodisplay**
- 阅读"软件许可协议"并键入 yes 以接受软件许可协议。 **3**
- 选择**Chinese**(中文)或**Japanese**(日文)语言环境。 **4**
- 对于组件选择,取消选定不想安装的任何已选组件。 **5**
- 如果安装程序报告缺少任何必备软件,则键入2以**Update All Prerequisites**(更新所有必 备软件)。 **6**
- 如果要更新单用户系统上的安装,请跳过高级选项。如果要更新服务器上的安装,请 **7** 继续高级选项并选择**Copy system prerequisites**(复制系统必备软件)。
- 如果更新了服务器上的安装,请在每个客户机系统上: **8**
	- **a.** 挂载服务器上安装**Sun Studio 12**软件的目录。 **mount** *server:filesystem installation\_directory*
	- **b.** 运行服务器上的系统准备工具,检查客户机系统中是否安装了必备软件,如有必 要,应再次安装所有没安装的软件。如果客户机系统安装有**NetBeans C/C++ Development Pack5.5.1**,则会报告缺少 netbeans。请使用 prepare\_system - s 命令指 定netbeans以升级到所需的**NetBeans C/C++ Development Pack 5.5.1 update 1**。

```
prepare_system -C
prepare_system -s missing_software_name,missing_software_name,...
```
## <span id="page-31-0"></span>开发者工具和手册页访问设置

由于 Sun Studio 12 软件产品组件和手册页没有安装在系统目录 /usr/bin/ 和 /usr/share/man 中,可能需要更改环境变量 PATH 和 MANPATH 以便能够使用 Sun Studio 12 软件。在下列情况下,无需更改路径:

- 先前没有在系统上安装 Sun Studio 11 软件。
- 执行 /usr/bin/version 命今得到的结果是 Sun Studio 12 软件。

在 Solaris 平台上,将路径 /*installation\_directory*/SUNWspro/bin 添加到环境变量 PATH 中。在 Linux 平台上,将路径 /*installation\_directory*/sunstudio12/bin 添加到环境变量 PATH 中。请确保在 /usr/ucb 路径前添加了 Sun Studio 软件路径。如果系统上安装了早 期版本的 Sun Studio、Sun ONE Studio 或 Forte Developer 软件,请将该路径添加到以前 安装的软件的路径前面。

在 Solaris 平台上,将路径 /*installation\_directory*/SUNWspro/man/ 添加到环境变量 MANPATH 中。在 Linux 平台上, 将路径 /*installation\_directory*/sunstudio12/man/ 添加到环境变量 MANPATH  $\pm$   $\overline{\phantom{a}}$ 

## 启动**Sun Studio 12 IDE**

安装了 Sun Studio 12 软件及其必备软件并将软件安装目录添加到路径中后,就可以开 始使用该软件了。要启动该软件,请键入以下命令:

#### **sunstudio &**

注 **–**在Solaris系统上,该命令的完整路径是 /*installation\_directory*/SUNWspro/bin/sunstudio;在 Linux 系统上,该命令的完整路径是 /*installation\_directory*/sunstudio12/bin/sunstudio。

<span id="page-32-0"></span>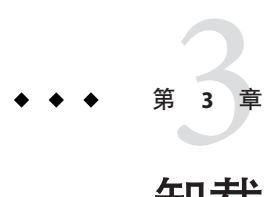

# 卸载Sun Studio 12软件

本章包括有关下列内容的信息:

- 第 33 页中的 "卸载安装的早期 Sun Studio 软件发行版"
- 第 33 页中的 "确定应遵循的卸载程序说明"
- 第 34 [页中的 "选择本地显示或远程显示卸载程序"](#page-33-0)
- 第 34 [页中的 "使用图形用户界面卸载程序"](#page-33-0)
- 第 35 [页中的 "使用命令行卸载程序"](#page-34-0)
- 第 36 页中的 "卸载 [NetBeans 5.5.1 update 1](#page-35-0) 软件"
- 第 37 [页中的 "删除依赖软件资源库"](#page-36-0)

## 卸载安装的早期**Sun Studio**软件发行版

如果在安装有早期 Sun Studio 软件发行版的系统上安装了 Sun Studio 12 软件, 使用卸载 程序只会删除 Sun Studio 12 软件。

## 确定应遵循的卸载程序说明

如果在安装目录的 bin 目录(例如, /opt/SUNWspro/bin)中找到 uninstaller 命令, 请 遵循本章中的卸载说明。否则,请遵循《Sun Studio 12 Quick Installation》中的卸载说 明。

### <span id="page-33-0"></span>选择本地显示或远程显示卸载程序

可以在卸载 Sun Studio 12 软件时在本地或远程显示卸载程序。

### ▼ 准备使用远程显示进行卸载

在显示计算机上,请在命令行上键入以下命令,以便能够从客户机访问**X**服务器: **1**

**xhost +** *source-computer-name*

*source-computer-name* 要替换为在源计算机(包含产品 CD-ROM 或下载文件的计算机) 上输入 /usr/bin/hostname 命令得到的输出。

#### 登录到源计算机并成为超级用户**(root)**。 **2**

**rlogin** *source-computer-name* **-l** *rootname* Password: *root-password*

在源计算机上,设置在与显示计算机连接的显示器上进行显示。 **3**

如果使用 C shell, 请键入:

**setenv DISPLAY** *display-computer-name***:***n.n*

如果使用 Bourne shell,请键入:

**DISPLAY=***display-computer-name***:***n.n* **export DISPLAY**

如果使用 Korn shell,请键入:

**export DISPLAY=***display-computer-name***:***n.n*

*display-computer-name* 要替换为在显示计算机上输入 /usr/bin/hostname 命令得到的输 出。

## 使用图形用户界面卸载程序

可以使用图形用户界面卸载程序卸载安装的任何或全部 Sun Studio 12 软件组件。

## ▼ 使用图形用户界面卸载程序

如果当前不是超级用户**(root)**,应键入以下命令成为超级用户: **1**

**su** Password: *root-password*

- <span id="page-34-0"></span>转至安装目录中的bin目录,例如/opt/SUNWspro/bin。 **2**
- 键入以下命令启动卸载程序: **3**

**./uninstaller &**

- 在卸载程序的**SelectType of Uninstall**(选择卸载类型)"页上,选择**Full**(完全)(如 **4** 果希望卸载已安装的所有**Sun Studio 12**软件)或**Partial**(部分)(如果希望仅卸载某些 组件或子组件)。
- 5 如果选择部分卸载,请在 " 选择组件 " 页上,单击不想卸载的组件的复选框。如果希 望仅卸载选择的**Sun Studio 12**编译器和工具组件的子组件,请单击**"+"**图标以展开组 件,单击不想卸载的子组件的复选框。
- 在**Ready to Uninstall**(准备卸载)页上,单击**Uninstall Now**(立即卸载)。 **6** 此时将显示带进度指示器的 Uninstalling (正在卸载)页。完成卸载后, 将出现 Uninstallation Summary(卸载摘要)页。
- 单击"退出"退出卸载程序。 **7**

## 使用命令行卸载程序

可以使用命令行卸载程序卸载安装的任何或全部 Sun Studio 12 软件组件。

### ▼ 使用命令行卸载程序

如果当前不是超级用户**(root)**,应键入以下命令成为超级用户: **1**

**su**

Password: *root-password*

转至安装目录中的bin目录,例如/opt/SUNWspro/bin。 **2**

#### 键入以下命令启动交互式命令行卸载程序: **3**

**./uninstaller -nodisplay** 也可以按如下方式启动命令行安装程序以无提示方式卸载软件:

**./uninstaller -nodisplay -noconsole**

- 4 如果希望卸载所有已安装的 Sun Studio 12 软件,请选择 Full(完全);如果希望仅卸载 某些组件或子组件,请选择**Partial**(部分)。
- 如果选择部分卸载,请取消选定不想卸载的组件和子组件。 **5**

请按照卸载程序说明完成卸载。 **6**

## <span id="page-35-0"></span>卸载**NetBeans 5.5.1 update 1**软件

Sun Studio 12 卸载程序无法卸载 NetBeans IDE 5.5.1 update 1 和 NetBeans C/C++ Development Pack 5.5.1 update 1。如果您希望卸载 NetBeans 5.5.1 update 1 软件,请按如 下所述使用 NetBeans 卸载程序进行卸载:

### ▼ 卸载**NetBeans C/C++ Development Pack 5.5.1 update 1**

- 如果您当前不是超级用户**(root)**,请键入以下命令成为超级用户: **su** Password: *root-password* **1**
- 转至**NetBeans 5.5.1 update 1**安装目录中的cnd1/\_uninst目录,例如 **2** /opt/netbeans-5.5.1/cnd1/\_uninst。
- 通过键入以下命令来启动卸载程序: **3** ./uninstaller &
- 按照卸载程序中的说明卸载**NetBeans C/C++ Development Pack 5.5.1 update 1**。 **4**

### ▼ 卸载**NetBeans IDE 5.5.1 update 1**

- 如果您当前不是超级用户**(root)**,请键入以下命令成为超级用户: **1 su** Password: *root-password*
- 转至**NetBeans 5.5.1 update 1**安装目录中的\_uninst目录,例如 **2** /opt/netbeans-5.5.1/\_uninst。
- 通过键入以下命令来启动卸载程序: **3** ./uninstaller &
- 按照卸载程序中的说明卸载**NetBeans IDE 5.5.1 update 1**。 **4**

## <span id="page-36-0"></span>删除依赖软件资源库

安装 Sun Studio 12 软件之后,当在要运行 Sun Studio 12 软件的客户端系统上 执行 prepare\_system 命令时,可以选择将依赖软件复制到服务器上 以供使用。如果指定此 选项, 则会将依赖软件复制到 /installation\_directory/prepare\_system\_prerequisites, 例如 /opt/prepare\_system\_prerequisites。通过键入以下命令, 可以删除依赖软件资 源库:

**rm -fR /***installation\_directory* **/prepare\_system\_prerequisites**

<span id="page-38-0"></span>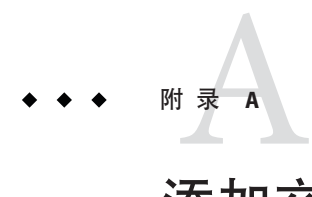

# 添加交换空间

添加交换空间

如果要安装软件的系统不具备要求的最小 1 GB 交换空间的条件,请执行以下操作添加 交换空间。

### ▼ 在**Solaris**系统上添加交换空间

键入以下命令成为超级用户**(root)**: **1 % su**

Password: *root-password*

2 键入以下命令,在所选目录下创建一个文件以添加交换空间:

**mkfile** *number***[m|k|b]** */directory/swap-file-name*

其中 *number* 是交换空间量,后跟 m(表示 MB)、k(表示 KB)或 b(表示块)。 *directory* 是有权在其中添加交换空间的目录。*swap-file-name* 是要创建的交换文件的名 称。

例如,要在 foo 目录下创建名为 16mswap 的 16 MB 交换文件,请键入以下命令:

**mkfile 16m /foo/16mswap** 有关更多信息,请参见 mkfile(1M) 手册页。

- 键入以下命令确认已创建文件: **3**
	- **ls -l** */directory/swap-file-name*

新文件位于相应目录下。例如:

**ls -l** */foo/16mswap*

-rw------T 1 root other 16777216 Dec 12 14:24 /foo/16mswap

<span id="page-39-0"></span>键入以下swap命令指定更多交换空间: **4**

**swap -a** */directory/swap-file-name*

- 键入以下命令确认已添加更多交换空间: **5**
	- **swap -s**

输出中会显示分配的交换空间。例如:

**swap -s**

```
total: 289336k bytes allocated + 27008k reserved = 316344k used, 298336k available
```
### ▼ 在**Linux**系统上添加交换空间

键入以下命令成为超级用户**(root)**: **1**

**% su** Password: *root-password*

键入以下命令,在所选目录下创建一个文件以添加交换空间: **2**

**dd if=/dev/zero of=/***dir***/***myswapfile* **bs=1024 count***=number\_blocks\_needed*

其中,*dir* 是有权在其中添加交换空间的目录。*myswapfile* 是要创建的交换文件的名 称。*number\_blocks\_needed* 是要创建的 1024 字节块的数量。有关更多信息,请参见 dd(1) 手册页。

#### 键入以下命令确认已创建文件: **3**

**ls -l /***dir***/***myswapfile*

新文件位于相应目录下。

键入以下命令初始化新的交换区域: **4**

**mkswap /***dir***/***myswapfile*

有关更多详细信息,请参见 mkswap(8) 手册页。

- $\quad$  键入以下 swapon 命令,使新的交换空间可用于分页和交换: **swapon -a /***dir***/***myswapfile* **5**
- 键入以下命令确认已添加更多交换空间: **6**

**swapon -s**

输出中会显示分配的交换空间。

<span id="page-40-0"></span>**I** IDE, 开始, [32](#page-31-0) **J** JumpStart 安装, [16](#page-15-0) **M** MANPATH环境变量, 设置, [32](#page-31-0) 安 安装 JumpStart, [16](#page-15-0) 安装在服务器上以便具有相同体系结构的客户机 系统使用, [20](#page-19-0) 概述, [11](#page-10-0) 使用远程显示, [13](#page-12-0) 在单用户系统上, [17](#page-16-0) 在服务器上以便具有不同体系结构的客户机使 用, [20](#page-19-0) 在运行 Solaris 10 1/06 操作系统的服务器上的相

#### **N**

NFS 挂载文件系统, 安装到, [14](#page-13-0)

#### **P**

PATH环境变量, 设置, [32](#page-31-0)

#### **S**

Sun Studio 编译器和工具, 使用, [32](#page-31-0)

#### **U**

uninstallation, using the command-line uninstaller, [35](#page-34-0)

应区域中, [24](#page-23-0)

#### 本

本地显示 安装程序, [13](#page-12-0) 卸载程序, [34](#page-33-0)

#### 必

必备软件, 检查并安装, [15](#page-14-0)

#### 单

单用户系统, 安装, [17](#page-16-0)

### 服

#### 服务器

安装以便具有不同体系结构的客户机使用, [20](#page-19-0) 安装以便具有相同体系结构的客户机系统使 用, [20](#page-19-0)

#### 交

交换空间, 查看, [39](#page-38-0)

### 命

命令行安装程序

- 用于安装在运行 Solaris 10 1/06 操作系统的服务 器上的相应区域中, [27](#page-26-0)
- 用于更新英文发行版的安装, [29](#page-28-0)
- 用于在单用户系统上安装, [19](#page-18-0)
- 用于在服务器上安装以便具有相同体系结构的客 户机使用, [23](#page-22-0)

### 批

批处理安装程序

- 用于安装在运行 Solaris 10 1/06 操作系统的服务 器上的相应区域中, [24](#page-23-0)
- 用于在单用户系统上安装, [17](#page-16-0)
- 用于在服务器上安装以便具有相同体系结构的客 户机使用, [20](#page-19-0)

#### 区

区域, 安装在运行 Solaris 10 1/06 操作系统的服务器 上, [24](#page-23-0)

### 手

手册页, 使用, [32](#page-31-0)

### 图

图形用户界面安装程序

- 用于安装在运行 Solaris 10 1/06 操作系统的服务 器上的相应区域中, [25](#page-24-0)
- 用于本地化英文发行版的安装, [30,](#page-29-0) [31](#page-30-0)
- 用于更新英文发行版的安装, [28](#page-27-0)
- 用于在单用户系统上安装, [18](#page-17-0)
- 用于在服务器上安装以便具有相同体系结构的客 户机使用, [22](#page-21-0)

#### 文

文档, 访问, [7-8,](#page-6-0) [8](#page-7-0) 文档索引, [7](#page-6-0)

#### 系

系统要求, [12-13](#page-11-0)

#### 显

显示 本地, 安装程序, [13](#page-12-0) 本地, 卸载程序, [34](#page-33-0) 远程, 安装程序, [13](#page-12-0) 远程, 卸载程序, [34](#page-33-0) 显示计算机, [13](#page-12-0)

### 卸

卸载

安装有早期发行版, [33](#page-32-0) 使用图形用户界面卸载程序, [34](#page-33-0) 使用远程显示, [34](#page-33-0)

### 易

易读文档, [7](#page-6-0)

### 源

源计算机, [13](#page-12-0)

### 远

远程显示 安装程序, [13](#page-12-0) 卸载程序, [34](#page-33-0)